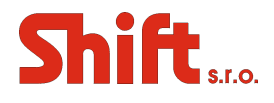

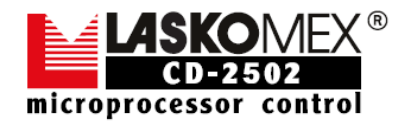

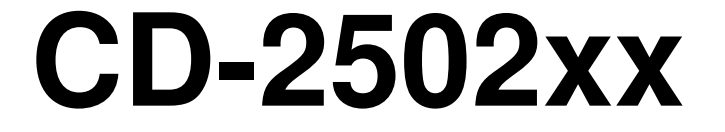

# **Digitální systém domácích telefonů**

# **Uživatelský návod**

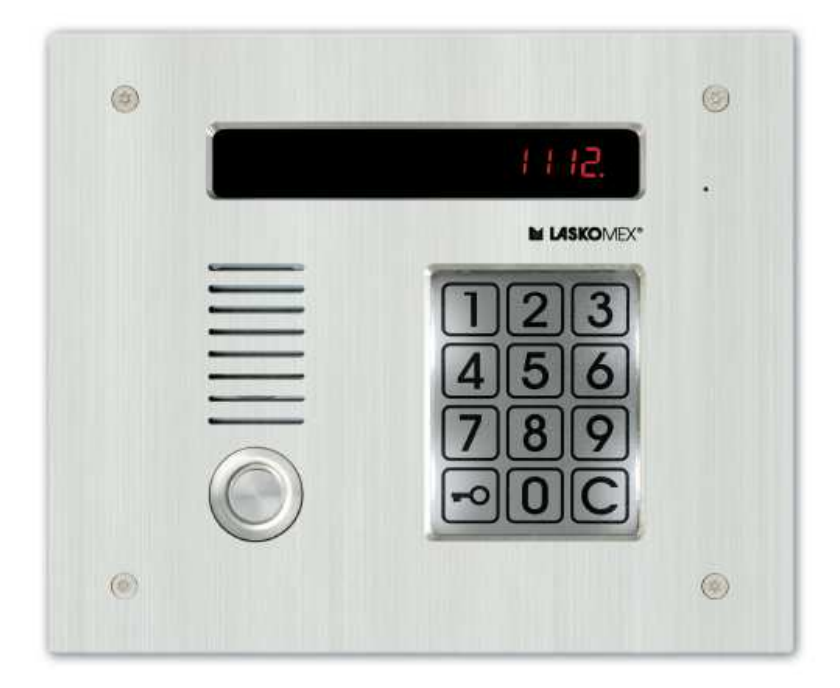

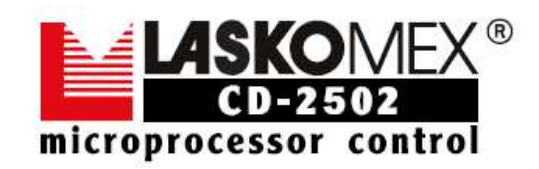

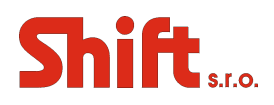

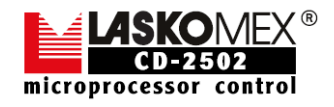

### **OBSAH:**

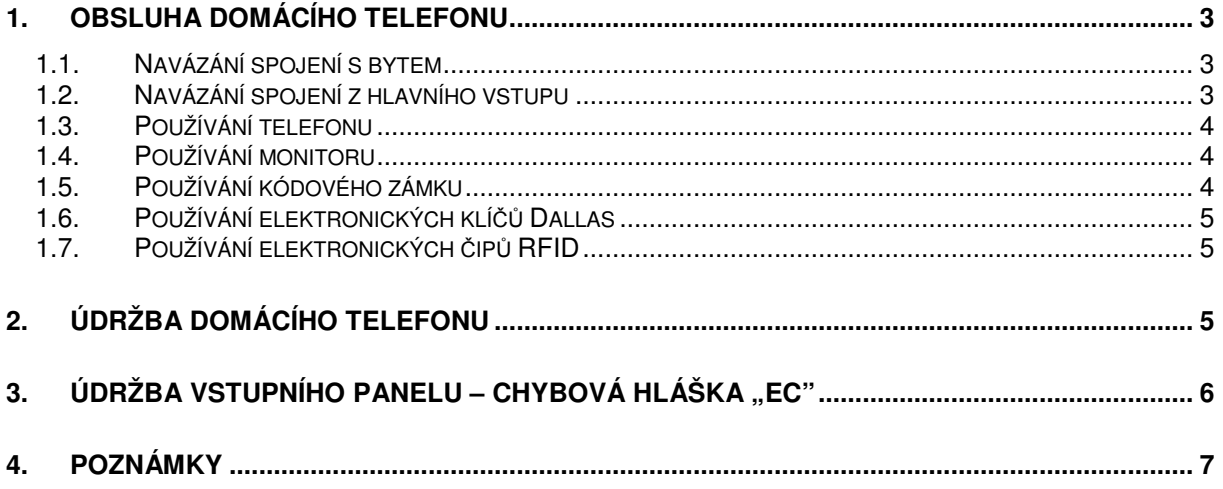

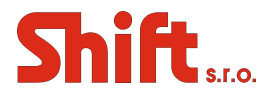

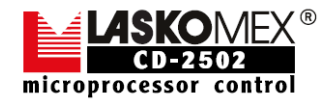

# **1. Obsluha domácího telefonu**

### **1.1. Navázání spojení s bytem**

Pro navázání spojení s bytem je zapotřebí navolit na klávesnici číslo požadovaného bytu a počkat přibližně 3s. Po uplynutí tohoto času začne v bytě zvonit telefon a na displeji se objeví zpráva CALL. Následně se na displeji objeví symboly [O-O], které informují, že domácí telefon čeká na zvednutí sluchátka. Pokud je v bytě zvednuto sluchátko, symboly se změní na O-O je možné provádět hovor. Pokud není sluchátko zvednuto, tak se po několika desítkách sekund domácí telefon vrátí do normálního režimu. Čas hovoru je limitován, standardně na 2 minuty, instalátor může tento čas změnit. Deset sekund před ukončením hovoru se na displeji objeví číslice a ve sluchátku telefonu a reproduktoru panelu jsou generovány krátké akustické signály, které informují kolik sekund zůstalo do ukončení hovoru. Nájemník může ukončit rozhovor položením sluchátka. Při hovoru může nájemník v bytě kdykoliv aktivovat elektrický zámek stiskem tlačítka na telefonu nebo monitoru. Elektrický zámek je aktivován standardně na dobu 5 s. Uvolnění blokace vstupu je signalizováno akusticky z reproduktoru venkovního tabla. Instalátor může ve vybraných bytech vypnout možnost ovládání elektrického zámku, nebo omezit možnost ovládání na hlavní nebo podřízený vstup. V systémech s více než jedním vstupem se mohou uživatelé setkat se zprávou ZAJ na displeji tabla. Tato zpráva znamená, že u jiného vstupu je prováděn rozhovor a telefon je dočasně obsazen. V takové situaci je zapotřebí počkat, až je ukončen první hovor (z displeje zmizí zpráva ZAJ) a bude možné použít klávesnici. U domácího telefonu s hlavním vstupem může nastat situace, kde od hlavního vstupu přichází požadavek na sestavení spojení s bytem se kterým je prováděn hovor z podřízeného tabla. V této situaci je hovor z podřízeného tabla přerušen. V průběhu 10s je zapotřebí ukončit hovor a nájemník je musí položit sluchátko telefonu. Současně se na displeji objeví číslice informující, kolik sekund zůstalo do ukončení hovoru, a v sluchátku telefonu jsou generovány krátké akustické signály.

# **1.2. Navázání spojení z hlavního vstupu**

Navázání spojení od hlavního vstupu se provádí stejným způsobem jako od vstupu podřízeného. Pokud je zapnutý mód číslování budov, tak se číslo volené na klávesnici skládá ze dvou částí: číslo budovy a číslo bytu v této budově (nebo vchodu).

Volba čísla v tomto módu se realizuje následujícím způsobem:

- Vybereme číslo budovy např. 8. Na displeji se objeví zpráva b 8.
- Potvrdíme klávesou KLÍČ. Na displeji se objeví symbol L.
- Zadáme číslo bytu.

• Počkáme, telefon začne vyzvánět a na displeji se objeví zpráva CALL.

Pokud se na displeji objeví blikající zpráva ZAJ, znamená to, že s daným bytem (případně s jiným bytem v daném domě) právě probíhá rozhovor z podřízeného tabla. Tento hovor bude přerušen po 10s, takže není nutné provádět žádný úkon a stačí jen počkat až domácí telefon začne vyzvánět do vybraného bytu., což bude signalizováno zprávou CALL.

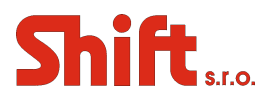

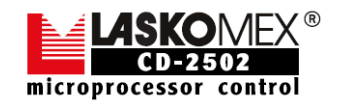

Systém CD-2502 umožňuje funkci "rychlý průchod", která se využívá jen systémech s hlavním vstupem a podřízenými vstupy. V systémech bez této funkce je nutné dvakrát zvonit na nájemníka, aby jsme se dostali k jeho bytu (jednou u hlavního vstupu a jednou a vstupu podřízeného). Funkce "rychlý průchod" eliminuje zvonění od podřízeného vstupu.

Funkci aktivuje nájemník ve svém bytě následujícím způsobem:

• v průběhu hovoru s osobou u hlavního vstupu je zapotřebí odblokovat vstup stiskem tlačítka ovládajícího elektrický zámek na telefonu nebo monitoru. Následně krátce stiskneme vidlici telefonu, zapnutí funkce je potvrzeno třemi vzrůstajícími tóny ve sluchátku.

• funkci je možné vypnout opětovným stiskem vidlice telefonu. Vypnutí funkce je potvrzeno třemi klesajícími tóny ve sluchátku. Abychom nechali funkci aktivní, odložíme sluchátko.

• návštěvník, který přichází k podřízenému vstupu se snaží navázat spojení s bytem, zadáním jeho čísla na klávesnici. Systém místo opětovného sestavení hovoru uvolní rovnou elektrický zámek podřízeného vstupu.

• funkce je aktivní po dobu 4 minuty a 15 s od okamžiku aktivace.

• jednotka elektroniky obsluhující podřízený vstup může aktivovat funkci pro dva byty současně.

• Pro jeden byt není možné aktivovat funkci dvakrát ve stejné době.

# **1.3. Používání telefonu**

Pokud držíte sluchátko u ucha nedržte současně stisknutou vidlici telefonu, protože po stisku vidlice se může ve sluchátku objevit hlasitý signál, který může způsobit poškození sluchu. V průběhu rozhovoru může uživatel kdykoliv stisknout tlačítko aktivující elektrický zámek. Aktivace elektrického zámku nepřeruší probíhající hovor. Telefon může být vybaven také tlačítkem pro ovládání pohonu vjezdové brány.

Toto tlačítko může pracovat dvěma způsoby:

• tlačítko je funkční pouze v průběhu hovoru

• tlačítko je funkční kdykoliv

Používání nestandardních telefonů (realizujících přídavné funkce) a bezsluchátkových (hands-free) telefonů je popsáno v manuálech příslušných telefonů.

# **1.4. Používání monitoru**

Se systémem CD-2502 spolupracuje několik modelů monitorů. Používání monitorů je popsáno v příslušných manuálech.

#### **1.5. Používání kódového zámku**

Ke každému číslu bytu je přiřazen čtyřmístný kód, tento kód je továrně nastaven při výrobě (viz. přiložená tabulka). Kód může být změněn instalátorem nebo nájemníkem (pokud tato možnost není zablokována).

Otvírání dveří pomocí kódu probíhá následujícím způsobem:

• zadáme na klávesnici číslo bytu a potvrdíme stiskem symbolu KLÍČ

• zadáme čtyřmístný vstupní kód

Po zadání správného kódu je elektrický zámek uvolněn. V telefonu instalovaném v bytě ke kterému kód patří jsou vygenerovány tři krátké akustické signály, které informují nájemníky, že někdo použil jejich kód. Každý neúspěšný pokus zadání kódu

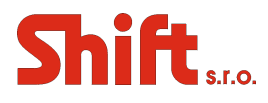

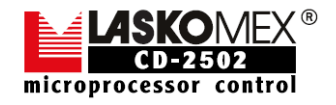

je signalizována dvěma dlouhými akustickými signály ve sluchátku telefonu. Nájemník může změnit přidělený kód. Způsob změny kódu je popsán dále.

# **1.6. Používání elektronických klí***čů* **Dallas**

Pro odblokování dveří pomocí elektronického klíče (DALLAS) je zapotřebí přiložit klíč ke čtečce instalované ve vstupním table. Systém přečte sériové číslo klíče a porovná ho s čísly, které se nacházejí v jeho paměti. Pokud odečtené číslo odpovídá některému dříve naprogramovanému číslu, systém uvolní zámek a signalizuje otevření dveří čtyřmi krátkými zvukovými signály. Pokud přiložený klíč není zaregistrován, jsou po přiložení klíče v reproduktoru generovány krátké zvukové signály. Nájemce (uživatel) může sám zaregistrovat další elektronické klíče.

#### **1.7. Používání elektronických** *č***ip***ů* **RFID**

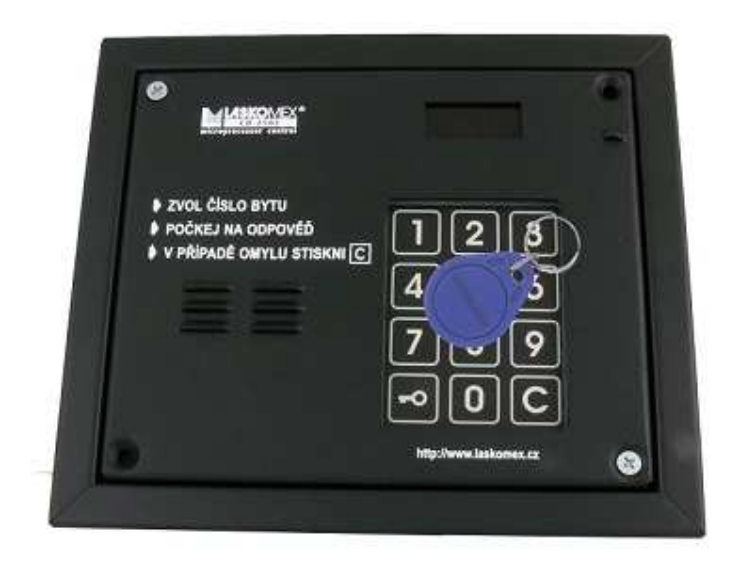

Pro odblokování dveří pomocí

elektronického čipu (RFID) je zapotřebí přiložit čip ke čtečce umístěné za číselnou klávesnicí, a to nejlépe ke středu klávesnice a polohou čipu rovnoběžně se vstupním tablem (ne kolmo). Klávesnice je po dobu přiložení čipu blokována, nedojde tedy k nechtěnému vytočení čísla. Systém přečte sériové číslo čipu a porovná ho s čísly, které se nacházejí v jeho paměti. Pokud odečtené číslo odpovídá některému dříve naprogramovanému číslu, systém uvolní zámek a signalizuje otevření dveří čtyřmi krátkými zvukovými signály. Pokud přiložený čip není zaregistrován, j po přiložení čipu v reproduktoru generován krátký zvukový signál.

# **2. Údržba domácího telefonu**

V případě zašpinění klávesnice tabla je zapotřebí otřít klávesnici navlhčeným hadříkem. Je zapotřebí dbát na to, aby na nich nezůstalo žádné viditelné znečištění. Tyto povrch se nesmí čistit ostrými předměty, které by mohly způsobit poškrábání destičky.

• Venkovní tabla je zapotřebí čistit prostředky které neobsahují rozpouštědla.

• Telefony je zapotřebí čistit navlhčeným hadříkem, nebo pomocí prostředků určených k čištění plastů. Nesmí být použity rozpouštědla.

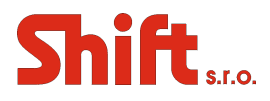

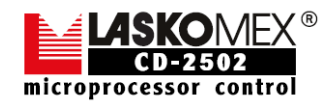

• V případě ušpinění monitoru je zapotřebí provést čištění měkkým navlhčeným hadříkem. Je doporučeno provádět čištění při vypnutém napájení. Je zapotřebí zabránit vniknutí vody nebo jiné tekutiny do těla monitoru, protože to může způsobit úraz elektrickým proudem nebo poškození zařízení.

• Nepoužívejte černé materiály, které mohou zanechat stopy na krytu přístroje. K čištění nesmí být použit benzín, silná rozpouštědla a detergenty, protože můžou způsobit poškození nebo odbarvení povrchu.

# 3. Údržba vstupního panelu – Chybová hláška "EC"

Vstupní panel je vybaven bezdotykovou klávesnicí – zadání čísla je provedeno přerušením infračervených paprsků (4 po obou svislých stranách, 3 po obou vodorovných stranách), které jsou vysílány přes plexi rámeček kolem klávesnice – viz znázornění na obrázcích. V případě znečištění průzorových ploch (označených šipkami) dojde k přerušení cesty infra paprskům. Tuto závadu vstupní tablo indikuje zobrazením "EC" na displeji. Tato chyba se může projevovat i dočasně, například po setmění, při oslnění sluncem, pouličním osvětlení, při změně světelných podmínek apod. Proto je nutné udržovat plexi rámeček čistý, je možno použít vlhký hadřík, kartáček apod.

#### **Umístění průzorů pro infrapaprsky:**

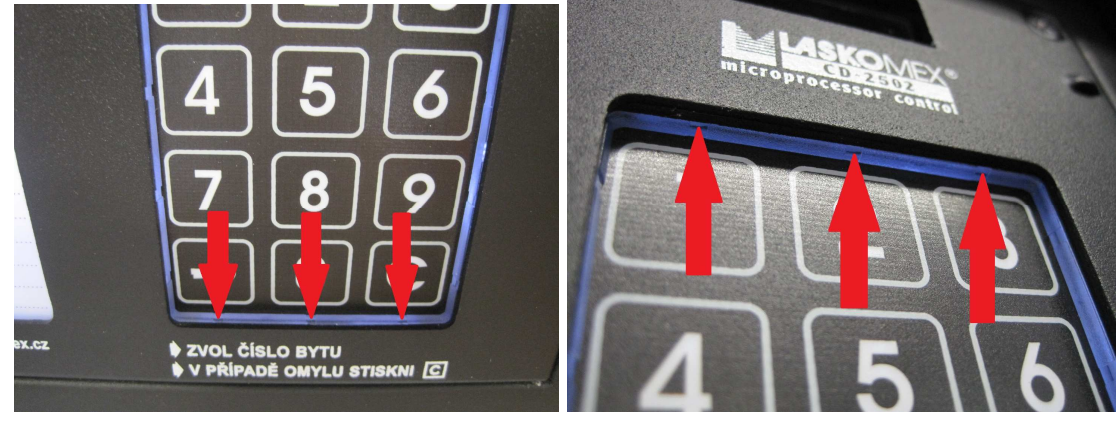

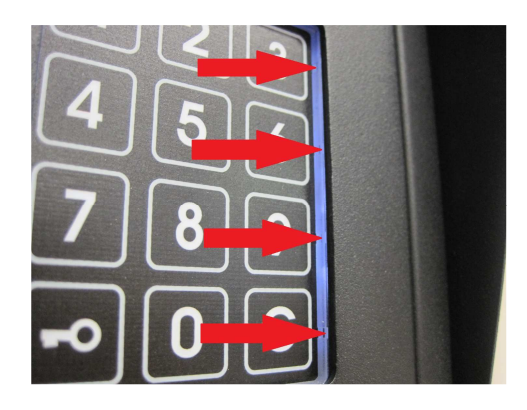

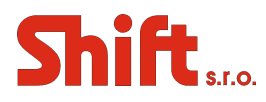

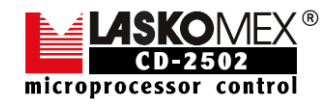

#### **Poznámky** 4.

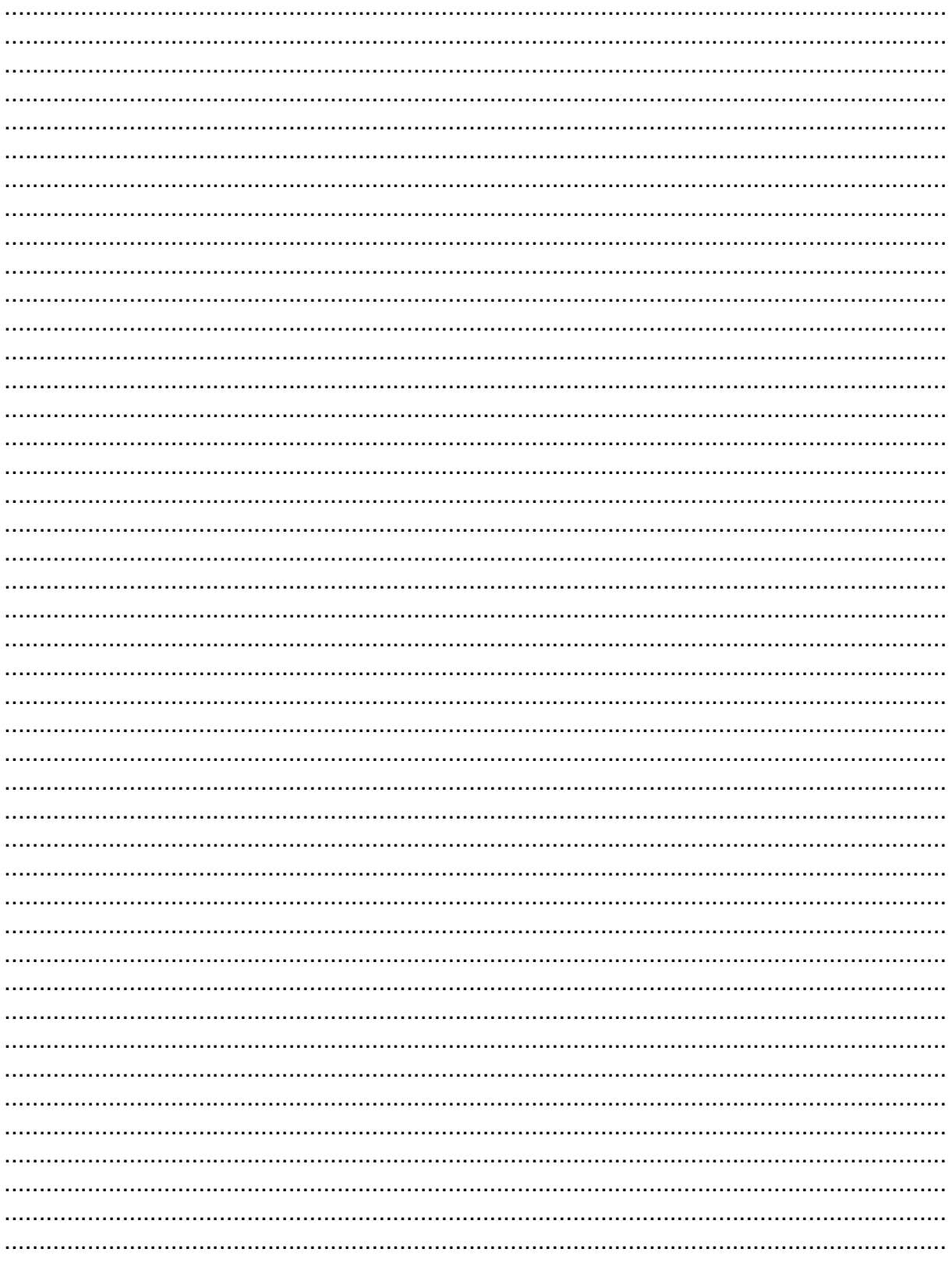